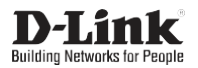

Wireless AC1200 Dual Band PCI Express Adapter

Беспроводной двухдиапазонный PCI Express адаптер AC1200 с поддержкой MU-MIMO

Бездротовий дводіапазонний PCI Express адаптер AC1200 з підтримкою MU-MIMO

MU-MIMO қолдаумен сымсыз екі диапазонды PCI Express адаптері AC1200

# **DWA-582**

# **Quick Installation Guide**

**Краткое руководство по установке Короткий посiбник зi встановлення** 

**Орнату бойынша қысқаша нұсқаулық**

# **ENGLISH**

# PACKAGE CONTENTS

- **- DWA-582 Wireless PCI Express Adapter**
- **- Quick Installation Guide**

If any of these items are missing from your packaging, please contact your reseller.

### INSTALLATION

- 1. Download the required driver on the DWA-582 description page from th[e](http://www.dlink.com/) [www.dlink.com](http://www.dlink.com/) website.
- 2. Turn off your PC and disconnect the power cable. Open the housing of your PC to get access to themotherboard.
- 3. Insert the DWA-582 adapter carefully and firmly into any available PCI Express slot. Secure the adapter with a screw.
- 4. Attach the housing of your PC and reconnect the power cable. Attach both antennas to the DWA-582 adapter and power on your PC.
- 5. If the "Found New Hardware Wizard" dialog box appears, press "Cancel".
- 6. Open a folder with the required driver and run the "setup.exe" file to install the driver.

# SETUP AND CONFIGURATION PROBLEMS

- **1. What should I do, if I've forgotten my wireless encryption key?** The wireless encryption key is configured at the Wireless Access Point or Router. If you are unable to obtain your encryption key, the only solution would be to reconfigure your Access Point/Router to use a new encryption key. Please contact your Wireless Access Point/Router manufacturer.
- **2. Why can't I get a wirelessconnection?**
	- Check that your DWA-582 is plugged in properly to the PCIe slot or try to plug the DWA-582 into another PCIe slot if it is available.
	- The LED on the DWA-582 should be lit, otherwise there could be a physical fault on the PCIe slot or the driver is not installed properly.
	- Ensure that the wireless settings on the DWA-582 match the settings on your Access Point/Router. Please check and confirm your settings for **Wireless Network Name (SSID) Wireless Encryption Key Wireless Security Method (e.g. WEP, WPA2)**

tocheckwhether awirelessconnection hasbeenmade, intheWindows System Tray (bottom right).

- Check that your Internet is working fine on existing computers.
- Ensure that you have followed and completed the software installation process, otherwise, please reinstall the software. The LED on the DWA-582 should come on after software installation.

# КОМПЛЕКТ ПОСТАВКИ

#### **- Беспроводной PCI Express адаптер DWA-582**

#### **- Краткое руководство по установке**

Если что-либо из вышеперечисленного отсутствует, обратитесь к Вашему поставщику.

### УСТАНОВКА

- 1. Скачайте необходимый драйвер со страницы описания DWA-582 на сайте [www.dlink.ru.](http://www.dlink.ru/)
- 2. Выключите компьютер и отключите кабель питания. Снимите панель корпуса системного блока, чтобы получить доступ к материнской плате.
- 3. Аккуратно и надежно установите адаптер DWA-582 в любой доступный слот PCI Express (PCIe). Закрепите адаптер с помощью винта.
- 4. Установите панель корпуса системного блока и подключите кабель питания к компьютеру. Подключите обеантенны к адаптеру DWA-582 и включите компьютер.
- 5. В случае появления окна "Мастер нового оборудования" нажмите "Отмена" ("Cancel").
- 6. Установите необходимый драйвер, открыв папку, в которой он размещен, и запустив установочный файл"setup.exe".

# ПРОБЛЕМЫ УСТАНОВКИИ НАСТРОЙКИ

**1. Что делать, если забыт ключ шифрования беспроводной сети?**

Ключ шифрования беспроводной сети настраивается на беспроводной точке доступа или маршрутизаторе. Если не удается получить ключ шифрования, единственным решением будет повторная настройка точки доступа/маршрутизатора для задания нового ключа шифрования. Обратитесь к производителю точки доступа/маршрутизатора.

- **2. Почему не удается установить беспроводное соединение?** - Проверьте, установлен ли DWA-582 в слот PCIe надлежащим
	- образом, или установите DWA-582 в другой доступный слот PCIe. - Индикатор на DWA- 582 должен гореть. Неосвещенный индикатор указывает на физическую неисправность слота PCIe или на некорректную установку драйвера.
	- Убедитесь, что настройки беспроводной сети на DWA-582 совпадают с настройками на точке доступа/маршрутизаторе.

Проверьте и подтвердите следующие настройки: **Имя беспроводной сети (SSID)**

**Ключ шифрования беспроводной сети**

**Метод защиты беспроводной сети (например, WEP, WPA2)** 

Чтобы проверить, установлено ли беспроводное соединение, взглянитенасоответствующийзначокнапанелизадачWindowsв правом нижнем углу.

- Проверьте, корректно ли работает интернет-соединение на имеющихся в наличии компьютерах.
- Убедитесь в том, что установка программного обеспечения завершена. В противном случае установите ПО повторно. Индикатор на DWA-582 должен загореться после установки ПО.

# ТЕХНИЧЕСКИЕ ХАРАКТЕРИСТИКИ

#### **Интерфейсы**

• PCI Express (PCIe)

#### **Индикаторы**

• Индикатор состояния

#### **Антенна**

• Две съемные антенны с коэффициентом усиления 5 dBi

#### **Стандарты**

- IEEE 802. 11a • IEEE 802. 11b
- IEEE 802. 11n  $\cdot$  IEEE 802.11ac
- IEEE 802. 11g

#### **Диапазон частот**

- 802.11b/g/n: от 2,4 ГГц до 2,4835 ГГц
- 802.11a/n/ac: от 5,15 ГГц до 5,35 ГГц, от 5,725 ГГц до 5,825 ГГц

#### **Скорость беспроводного соединения**

- 802. 11a: до 54 Мбит/ с
- 802. 11b: до 11 Мбит/ с
- 802. 11g: до 54 Мбит/ с

#### **Безопасность беспроводного соединения**

- Wi-Fi Protected Setup
- 64/128-битное шифрование WEP
- WPA/WPA2

#### **Операционнаясистема**

• Windows7/8/10

#### **Размеры (Д x Ш x В)**

• 65 x 44,5 x 1,6 мм (только плата (PCB))

#### **Температура:**

- Рабочая: от 0 до 40 °C
- Хранения: от -20 до 70 °C

#### **Влажность**

- При эксплуатации: от 10% до 90% без конденсата
- При хранении: от 5% до 90% без конденсата

# ПРАВИЛА И УСЛОВИЯ БЕЗОПАСНОЙ ЭКСПЛУАТАЦИИ

Внимательно прочитайте данный раздел перед установкой и подключением устройства. Убедитесь, что устройство не имеет механических повреждений. Устройство должно быть использовано только по назначению, в соответствии с кратким руководством по установке. Устройство предназначено для эксплуатации в сухом, чистом, незапыленном и хорошо проветриваемом помещении с нормальной влажностью, в стороне от мощных источников тепла. Не используйте его на улице и в местах с повышенной влажностью. Температура окружающей среды в непосредственной близости от устройства должна быть в пределах от 0 до +70 °С.

Перед очисткой устройства от загрязнений и пыли отключите устройство. Удаляйте пыль с помощью влажной салфетки. Не используйте жидкие/аэрозольные очистители или магнитные/ статические устройства для очистки. Избегайте попадания влаги в устройство.

#### Срок службы устройства – 2 года.

Гарантийный период исчисляется c момента приобретения устройства у официального дилера на территории России и стран СНГ и составляет один год.

Вне зависимости от даты продажи гарантийный срок не может превышать 2 года с даты производства изделия, которая определяется по 6 (год) и 7 (месяц) цифрам серийного номера, указанного на наклейке с техническими данными.

Год: A - 2010, B - 2011, С - 2012, D - 2013, E - 2014, F - 2015, G - 2016, H - 2017, I - 2018, J - 2019.

Месяц: 1 - январь, 2 - февраль, ..., 9 - сентябрь, A - октябрь, B - ноябрь, С - декабрь.

При обнаружении неисправности устройства обратитесь в сервисный центр или группу технической поддержки D-Link.

• 802. 11n: до 300 Мбит/с • 802. 11ac: до 867 Мбит/с

# КОМПЛЕКТ ПОСТАЧАННЯ

#### **- Бездротовий PCI Express адаптер DWA-582**

**- Короткий посібник зі встановлення**

Якщо що-небудь з перерахованого вище відсутнє, зверніться до Вашого постачальника.

#### ВСТАНОВЛЕННЯ

- 1. Скачайте необхідний драйвер зі сторінки опису DWA-582 на сай[ті](http://www.dlink.ua/) [www.dlink.ua.](http://www.dlink.ua/)
- 2. Вимкніть комп'ютер і від'єднайте кабель живлення. Зніміть панель корпусу системного блоку, щоб отримати доступ до материнської плати.
- 3. Обережно і надійно встановіть адаптер DWA-582 в будь-який доступний слот PCI Express (PCIe). Закріпіть адаптер за допомогою гвинта.
- 4. Встановіть панель корпусу системного блоку і підключіть кабель живлення до комп'ютера. Підключіть обидві антени до адаптера DWA-582 і включіть комп'ютер.
- 5. У разі появи вікна "Майстер нового обладнання" натисніть "Скасувати" ("Cancel").
- 6. Встановіть необхідний драйвер, відкривши папку, в якій він [розміщений,](http://www.dlink.ru/) і запустивши установчий файл "setup.exe".

# ЖЕТКІЗУ ЖИЫНТЫҒЫ

- **- Сымсыз PCI Express адаптері DWA-582**
- **- Орнату бойынша қысқаша нұсқаулық**

Егер жоғарыда аталғандардың қандай да бірі болмайтын болса, өз жеткізушіңізге хабарласыңыз.

#### ОРНАТУ

- 1. [www.dlink.ru](http://www.dlink.ru/) сайтында DWA-582 парақшасынан қажетті драйверді жүктеп алыңыз.
- 2. Компьютерді өшіріңіз және қорек кабелін ажыратып алыңыз. Жүйелік тақтаға қол жеткізу үшін, жүйелік блок корпусының панелін шығарып алыңыз.
- 3. Кез келген қолжетімді PCI Express (PCIe) слотына DWA-582 адаптерін абайлап және мұқият орнатыңыз. Адаптерді бұранданың көмегімен бекітіңіз.
- 4. Жүйелікблок корпусыныңпанелін орнатыңызжәне қорек кабелін компьютерге қосыңыз. Екі антеннаны да DWA-582 адаптеріне қосыңыз және компьютерді қосыңыз.
- 5. «Жаңа жабдық мастері» терезесі пайда болғанжағдайда «Болдырмау» ("Cancel") басыңыз.
- 6. Қажетті драйвер орналасқан папканы ашып, және "setup.exe" орнату файлын іске қосып, қажетті драйверді орнатыңыз.

# ПРОБЛЕМИ ВСТАНОВЛЕННЯ І НАЛАШТУВАННЯ ОРНАТУ ЖӘНЕТЕҢШЕУ МӘСЕЛЕЛЕРІ

1. Що робити, якщо забули ключ шифрування бездротової мережі? 1. Егер сымсыз желінің шифрлау кілтін ұмытып қалсаңыз, не істеу Ключ шифрування бездротової мережі налаштовується на бездротовій точцідоступу абомаршрутизаторі. Якщоневдаєтьсяотримати ключ шифрування, єдиним рішенням буде повторне налаштування точки доступу/маршрутизатора для встановлення нового ключа шифрування. Зверніться до виробника точки доступу/маршрутизатора.

#### **2. Чому не вдається встановити бездротовез'єднання?**

- Перевірте, чи встановлений DWA-582 в слот PCIe належним чином, або встановіть DWA-582 в інший доступний слот PCIe.
- Індикатор на DWA-582 повинен світитися. Вимкнений індикатор вказує на фізичну несправність слота PCIe або на некоректну установку драйвера.
- Переконайтеся,щоналаштуваннябездротовоїмережінаDWA-582 співпадають зналаштуванняминаточцідоступу/маршрутизаторi. Перевірте і підтвердіть наступніналаштування:

#### **Назва бездротової мережі (SSID)**

#### **Ключ шифрування бездротової мережі Метод захисту бездротової мережі (наприклад, WEP, WPA2)**

Щоб перевірити, чи встановлено бездротове з'єднання, погляньте на відповідний значок на панелі завдань Windows у правому нижньому куті.

- Перевірте, чи коректно працює інтернет-з'єднання на наявних комп'ютерах.
- Переконайтеся в тому, що установка програмного забезпечення завершена. В іншому випадку встановіть повторно. Індикатор на DWA-582 повинен засвітитися після встановленняПЗ.

# **керек?**

Сымсыз желіні шифрлау кілті сымсыз кіру нүктесінде немесе маршруттаушыда теңшеледі. Егер шифрлау кілтін алу мүмкін болмаса, жаңа шифрлау кілтін орнату үшін кіру нүктесін/маршруттаушыны қайта орнату жалғыз шешім болып табылады. Кіру нүктесінің/ маршруттаушының өндірушісіне хабарласыңыз.

#### **2. Неге сымсыз қосылуды орнату мүмкінболмады?** - PCIe слотында DWA-582 тиісті жолмен орнатылғанын тексеріңіз, немесе басқа қолжетімді PCIe слотына DWA-582 орнатыңыз.

- DWA-582 индикатор жануы керек. Жанбаған индикатор PCIe слотында ақаудың бар екендігін немесе драйвердің қате орнатылғанын көрсетеді.
- DWA-582-де сымсыз желінің теңшеулерінің кіру нүктесіндегі/ маршруттаушыдағы теңшеулермен сәйкес келетіндігіне көз жеткізіңіз. Келесі теңшеулерді тексеріңіз жәнерастаңыз:

#### **Сымсыз желінің атауы (SSID) Сымсыз желінің шифрлау кілті Сымсыз желіні қорғау әдісі (мысалы, WEP, WPA2)**

Сымсыз қосылудың орнатылғанын тексеру үшін оң жақ төменгі бұрыштағы Windows тапсырмалар панеліндегі тиісті белгішені қараңыз.

- Қолда бар компьютерлерде интернет байланысы дұрыс жұмыс істейтінін тексеріңіз.
- Бағдарламалықжасақтаманы орнату аяқталғанына көз жеткізіңіз. Кері жағдайда БЖ-ны қайта орнатыңыз. DWA-582 индикаторы БЖ-ны орнатқаннан кейін жануы тиіс.

# ТЕХНИЧЕСКАЯ ПОДДЕРЖКА

Обновления программного обеспечения и документация доступны на Интернет-сайте D-Link. D-Link предоставляет бесплатную поддержку для клиентов в течение гарантийного срока. Клиенты могут обратиться в группу технической поддержки D-Link по телефону или через Интернет.

Техническая поддержка компании D-Link работает в круглосуточном режиме ежедневно, кроме официальных праздничных дней. Звонок бесплатный по всей России.

# **Техническая поддержка D-Link:**

8-800-700-5465

# **Техническая поддержка через Интернет:**

[http://www.dlink.ru](http://www.dlink.ru/) e-ma[il: support@dlink.ru](mailto:support@dlink.ru)

# **Изготовитель:**

Д-Линк Корпорейшн, 11494, Тайвань, Тайбэй, Нэйху Дистрикт, Синху 3-Роуд, № 289

# **Уполномоченный представитель, импортер:**

ООО "Д-Линк Трейд" 390043, г. Рязань, пр. Шабулина, д.16 Тел.: +7 (4912) 575-305

# ОФИСЫ

Россия Москва, Графский переулок, 14 Тел. : +7 (495) 744-00-99 E-ma[il: mail@dlink.ru](mailto:mail@dlink.ru)

Україна Київ, вул. Межигірська, 87-А Тел.: +38 (044) 545-64-40 E-ma[il: ua@dlink.ua](mailto:ua@dlink.ua)

Moldova Chisinau; str.C.Negruzzi-8 Tel: +373 (22) 80-81-07 [E-mail:info@dlink.md](mailto:info@dlink.md)

Беларусь Мінск, пр-т Незалежнасці, 169 Тэл.: +375 (17) 218-13-65 E-ma[il: support@dlink.by](mailto:support@dlink.by)

Қазақстан Алматы, Құрманғазы к-cі,143 үй Тел.: +7 (727) 378-55-90 E-ma[il: almaty@dlink.ru](mailto:almaty@dlink.ru)

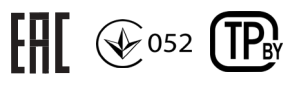

Հայաստան Երևան, Դավթաշեն 3-րդ թաղամաս, 23/5 Հեռ.՝ +374 (10) 39-86-67 Էլ. փոստ՝ [info@dlink.am](mailto:info@dlink.am)

Latvija Rīga, Lielirbes iela 27 Tel.: +371 (6) 761-87-03 E-ma[il: info@dlink.lv](mailto:info@dlink.lv)

Lietuva Vilnius, Žirmūnų 139-303 Tel.: +370 (5) 236-36-29 E-ma[il: info@dlink.lt](mailto:info@dlink.lt)

Eesti E-ma[il: info@dlink.ee](mailto:info@dlink.ee)

**Türkive** Uphill Towers Residence A/99 Ataşehir /ISTANBUL Tel: +90 (216) 492-99-99 Ema[il: info.tr@dlink.com.tr](mailto:info.tr@dlink.com.tr)

ישראל רח' המגשימים 20 קרית מטלון פתח תקווה 072-2575555 [support@dlink.co.il](mailto:support@dlink.co.il)

Версия 1.0 2019-09-11